### LPIC-1 102-400 – Lesson 20

110.3 Securing data with encryption

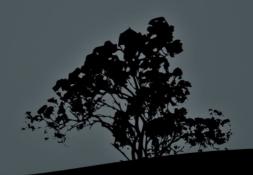

### The SSH (Secure Shell) service

- Traditionally the **TELNET** service was used for remote shell access to other network nodes. This service is insecure by design, because all information is send in cleartext. No encryption takes place. This a serious liability in system security
- The SSH service has replaced TELNET in modern systems because it provides Public-Key Cryptography and thus, secure communications. There are two versions: version 1 and version 2. The first version does not provide sufficient security by modern standards, so the use of version 2 is recommended.
- The ssh command is the client that connects to the sshd for shell access
- There also the scp command for secure, network file transfer

# Connect to other network nodes with 'ssh'

- The ssh command is the client side of an SSH system and used for connecting to other systems over network
- \$ ssh user1@example.com # = ssh -l user1 example.com

```
The authenticity of host 'example.com (10.0.1.50)' can't be established.
RSA key fingerprint is 47:e2:fd:2d:62:b8:b4:37:66:b2:c2:d1:59:a5:ab:98.
Are you sure you want to continue connecting (yes/no)?
```

By answering "yes" in the question above, the remote host's public key will be saved permanently to the ~/.ssh/known\_hosts file and you will not be asked again about this host. If you answer "no" then the connection is dropped and the ~/.ssh/known\_hosts file is not updated

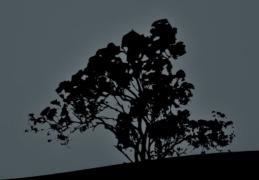

# The configuration files for ssh and sshd

- /etc/ssh/ssh-config # configuration file for the ssh client
   Port 22 # the default ssh port
   Protocol 2 # connect to SSH hosts using version 2 only!
- /etc/ssh/sshd-config # the sshd daemon configuration file
   PermitRootLogin yes # set to no for disabling remote root # login

**PubkeyAuthentication yes** # activate public key # authentication

**PasswordAuthentication no** # disable password # authentication

**Protocol 2** # use SSH version 2 for connections **X11Forwarding yes** # support executing graphical applications via SSH. Disable it if you don't need it

 /etc/ssh\_known\_hosts or /etc/ssh/ssh\_known\_hosts # global file for known hosts to SSH

### Secure file transfer with `scp`

- The scp command is used for the secure transfer of files from the local host to the remote and vice-versa
- \$ scp mydoc.odt user1@example.com: # copy file mydoc.odt to the home directory of user1, in the example.com server. The ":" is very important because without that, scp behaves like a local cp
- \$ scp mydoc.odt user1@example.com:Documents # copy local file mydoc.odt to directory Documents under the remote home directory of user1
- \$ scp user1@example.com:Documents/mydoc.odt .
  # copy remote mydoc.odt from Documents on
  the remote home directory of user1 on
  example.com, to the local working directory

### **Public Key Cryptography**

- Public-Key Cryptography is an asymmetric cryptography technique used by SSH, SSL, PGP, GPG etc
- Some of the encryption algorithms are RSA, DSA and ECDSA
- A key generator, produces two keys where we can use the one key to encrypt cleartext data and the other to decrypt encrypted data. One key assumes the role of private key, and the other key is the public. The public key can be shared to anybody while the private key must be protected.

Image User:KohanX Wikipedia

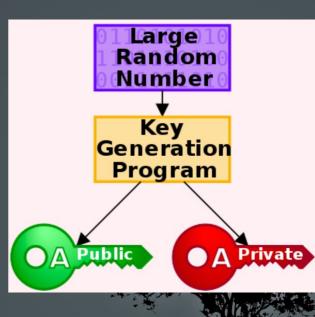

### **Public Key Cryptography**

Provides confidentiality but not non-repudiability (signing)

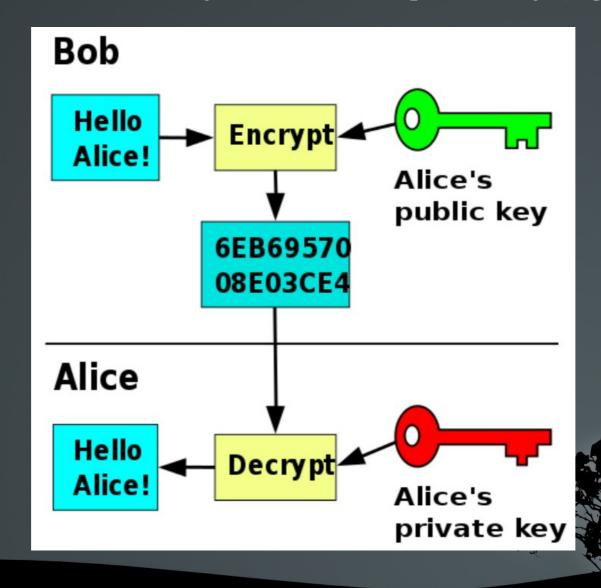

### **Public Key Cryptography**

Provides non-repudiability (signing) but not confidentiality

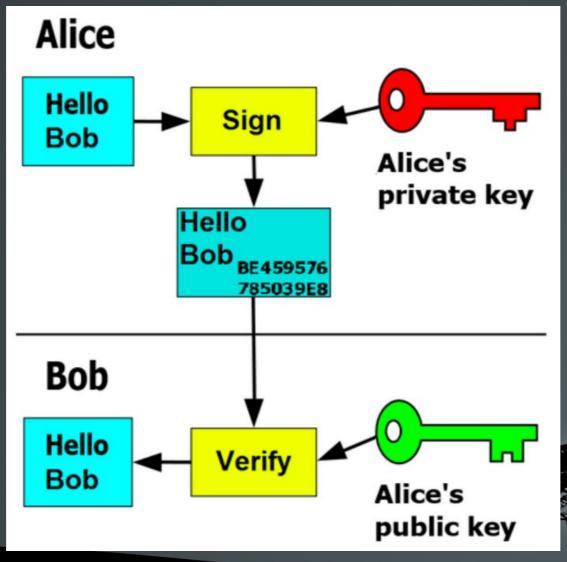

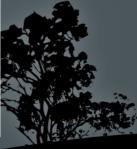

### **Public and Private SSH keys**

 During the initialization of the sshd daemon the host ssh private and public keys will be created. The default algorithm use is RSA

- When we connect to an SSH service we get its public RSA key so the SSH client can use that to encrypt the connection
- When you connect to a host for the first time, you are prompted to accept the public ssh key, and if you accept it this will be saved in the ~/.ssh/known\_hosts file for reuse
- If the SSH public key of a host changes, the system will issue a strict warning and refuse to connect until you delete the old key from ~/.ssh/known\_hosts

### SSH Public Key Authentication

- SSH provides various means of authentication. Besides the traditional username and password authentication, there is also the Public Key Authentication which is emerging as the best practice for secure SSH connections
- user1@local:~\$ whoami # local user is user1 user1
- user1@local:~\$ ssh-keygen -t rsa -b 2048 # generate user ssh # key pair

```
Generating public/private rsa key pair.
Enter file in which to save the key (/home/user1/.ssh/id_rsa):
Created directory '/home/user1/.ssh'.
Enter passphrase (empty for no passphrase):
Enter same passphrase again:
Your identification has been saved in /home/user1/.ssh/id_rsa.
Your public key has been saved in /home/user1/.ssh/id_rsa.pub.
The key fingerprint is:
83:40:c4:05:39:d8:58:c0:ed:d4:a0:40:6d:87:6c:a4 user1@local
```

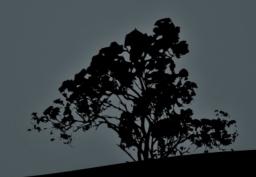

### SSH Public Key Authentication

```
user1@local:~$ ls -l .ssh/ # private and
# public keys of user1
-rw----- 1 user1 user1 1679 Apr 4 22:35 id_rsa
-rw-r--r-- 1 user1 user1 400 Apr 4 22:35 id_rsa.pub
 user1@local:~$ cat .ssh/id_rsa.pub | ssh \
    user2@remote.dom "xargs -I {} echo {} >> \
    .ssh/authorized_keys" # append the
                                                  user1@local.dom pubkey to the
                                                   .ssh/authorized_keys
file of user
                                                # user2@remote.dom
user2@remote.dom's password: # enter user2 password
ssh user2@remote.dom # ssh without password!
Last login: Wed Apr 4 22:58:35 2012 from local.dom
user2@remote:~$
 user2@remote:~$ whoami # verify
```

useř2

### SSH Public Key Authentication

• After the **Public Key Authentication** method is enabled it is recommended to disable the password authentication, to mitigate SSH dictionary/brute-force attacks. Because no password is required, this method is also useful for executing scripts from one server to another (e.g. backup scripts), for cluster systems or merely for convenience (password fatigue)

### The `ssh-keygen` command

- The ssh-keygen command is used for generating an ssh public/private key pair for the ssh client or the sshd daemon
- \$ ssh-keygen -l -f ~/.ssh/id\_rsa # show key info 2048 a5:c6:87:06:ea:d6:09:f6:4d:a9:25:31:e4:a0:fb:df .ssh/id\_rsa.pub (RSA)

#### **Options:**

- -b # number of bits. Default is 2048. For new systems 4096 is recommended
- -p # change private key encryption passphrase
- -f file # set output file
- -C 'some comments' # set key comments
- -P 'oldlongpassphrase' # old passphrase
- -N 'newlongpassphrase' # new passphrase

### Enhance security with `ssh-agent`

- The problem that occurs if we use an unencrypted key, is that if our local system is hijacked then the attacker can login on our remote hosts effortlessly!
- If we use a passphrase during the key generation this cannot happen, but we have to enter the passphrase on every ssh connection!
- The ssh-agent provides a convenient way to use encrypted keys by providing the passphrase once, at the first login, and re-using that for the whole session and resulting child shells

### Enhance security with `ssh-agent`

• \$ ssh-keygen -t rsa -b 2048 # generate key pair

```
Generating public/private rsa key pair.
Enter file in which to save the key (/home/user1/.ssh/id_rsa):
Created directory '/home/user1/.ssh'.
Enter passphrase (empty for no passphrase): MySecret
Enter same passphrase again: MySecret
Your identification has been saved in /home/user1/.ssh/id_rsa.
Your public key has been saved in /home/user1/.ssh/id_rsa.pub.
The key fingerprint is:
83:40:c4:05:39:d8:58:c0:ed:d4:a0:40:6d:87:6c:a4 user1@mypc
```

- \$ ssh-agent /bin/bash # activate ssh-agent in a new shell. To activate it on a running shell use should use the command 'eval ssh-agent'
- \$ ssh-add ~/.ssh/id\_rsa # add key in ssh-agent. If you simply run 'ssh-add' all keys will be added. You only need to do this once.

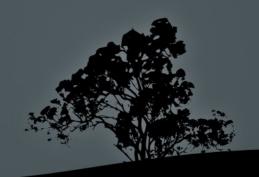

### SSH Port channels (Tunneling)

- \$ ssh -X user@10.0.1.50 # allows executing graphical commands on 10.0.1.50 and having the graphical window on the local machine (X11Forwarding must be set to yes).
- \$ ssh -N -f -L 2525:smtp.example.com:25
  bob@gate.example.com # forward the local 2525
  port to the remote 25 port of the server
  smtp.example.com using an intermediate proxy
  gate.example.com
- \$ telnet localhost 2525 # this will lead to the 25 of the server smtp.example.com
- # forward the local 3306 port to the remote 3306
  port of mysql.example.com
- Port forwarding can be a security issue in some environments and so it can be disabled with AllowTcpForwarding no

### `ssh` options

- -1 # set user name
- -X # execute graphical program from the remote machine to the local X server
- -L # connect a local port to a remote
- -R # connect a remote port to a local
- N # do not execute a remote command (e.g. bash)
- -f # send ssh process to the background
- -v # verbose output (useful for debugging)

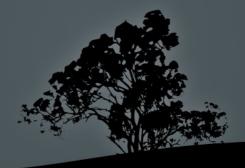

# The `gpg` encryption and signing utility

- The GPG (GNU Privacy Guard) utility is used as an encryption and signing tool for files and emails
- It uses mainly Public Key Cryptography and it was designed as an alternative to the proprietary PGP (Pretty Good Privacy)
- It can be used as a standalone utility or be integrated with other applications like email clients

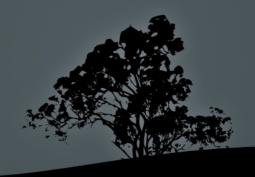

\$ gpg -gen-key # generate a GPG key pair Please select what kind of key you want:
(1) RSA and RSA (default)
(2) DSA and Elgamal
(3) DSA (sign only)
(4) RSA (sign only)
Your selection? 4 Your selection? 4
RSA keys may be between 1024 and 4096 bits long.
What keysize do you want? (2048) 4096
Requested keysize is 4096 bits
Please specify how long the key should be valid.

0 = key does not expire

<n> = key expires in n days

<n> = key expires in n weeks

<n> = key expires in n months

<n> = key expires in n years

Key is valid for? (0) 5y

Key expires at Tue 04 Apr 2023 12:52:36 AM EEST

Is this correct? (y/N) y

Real name: Bob Crypt
Email address: bob.crypt@example.com
Comment: Bob the One
You selected this USER-ID:
"Bob Crypt (Bob the One) <bob.crypt@example.com>"

Change (N)ame, (C)omment, (E)mail or (O)kay/(Q)uit? o You need a Passphrase to protect your secret key.

gpg: gpg-agent is not available in this session

We need to generate a lot of random bytes. It is a good idea to perform some other action (type on the keyboard, move the mouse, utilize the disks) during the prime generation; this gives the random number generator a better chance to gain enough entropy.

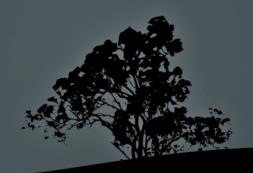

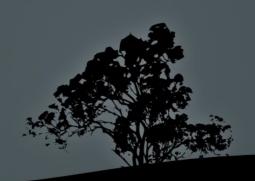

• \$ 1s -1a .gnupg/

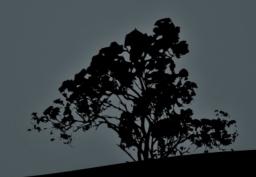

### Other 'gpg' functions

- \$ gpg --import user\_test\_example.asc # import
  a public key of another user from an .asc
  file
- \$ gpg --edit-key "User.test" # sign an
  imported key with our key.
  \$ gpg -list-keys # list of personal and
  imported keys
- \$ gpg --export my\_gpg\_key\_backup # extract your key for backup
   \$ gpg -e -u "Bob Crypt" -r "User Test" mydoc.odt # encrypt file so only User Test can open it
   \$ gpg -d mydoc.odt # decrypt the mydoc.odt file from User Test

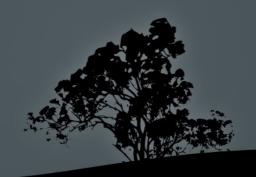

### License

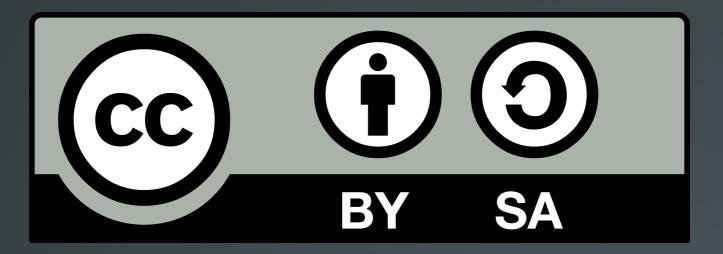

The work titled "LPIC-1 102-400 – Lesson 20" by Theodotos Andreou is distributed with the Creative Commons Attribution ShareAlike 4.0 International License.

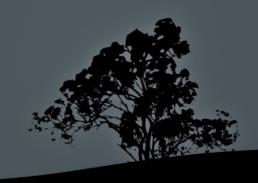